# **Promocje cenowe i upustowe - instrukcja**

# **Uwagi ogólne**

W firmach zwykle stosowane są różnego rodzaju promocje: gazetki ogólno firmowe i oddziałowe, uczestnictwo w promocjach partnerów, itd. Dotychczas w iHurt ich obsługa polegała w głównej mierze na zmianie cenników i widełek cenowych. Mechanizmy te miały jednakże dość znaczące problemy

- ➢ Utrudniane zarządzanie związane ze zmianą cenników i ich "przywracaniem" po promocji
- ➢ Brak obsługi promocji "oddziałowych"

W związku z tym stworzony został dedykowany mechanizm obsługi promocji okresowych dla towarów.

# **Założenia**

# **Modułowość**

Całość mechanizmów została zrealizowana jako moduł dodatkowy iHurt i jest widoczna/działa po włączeniu przez konsultantów Infover.

# **Każda promocja może obowiązywać**

- 1. W ustalonym okresie lub bezterminowo (do odwołania)
- 2. Dla wszystkich kontrahentów lub tylko dla wybranej grupy.
- 3. Dla całej firmy lub tylko dla wybranych oddziałów/punktów sprzedaży.

#### **Dla każdego towaru dodawanego do promocji możemy ustalić**

- 1. Ustaloną cenę sprzedaży netto/brutto
- 2. Ustalony rabat procentowy
- 3. Dodatkowy rabat procentowy (sumujący się z pozostałymi rabatami KTH)
- 4. Ustalony narzut liczony od ceny zakupu
- 5. Dodatkowo możemy w promocji ustalić, że **parametr regulowany przez promocję** (cena, upust) **będzie zablokowany w dokumencie** (nie będzie można go w dokumencie zmienić)

#### **Działanie mechanizmu**

### **Lista promocji**

Okno (przykład na rysunku poniżej) zawiera wszystkie promocje zaewidencjonowane w systemie. Promocje na liście **ułożone są według priorytetu obowiązywania** (u góry promocje o najwyższym priorytecie). W związku z tym w oknie **zablokowane jest sortowanie**.

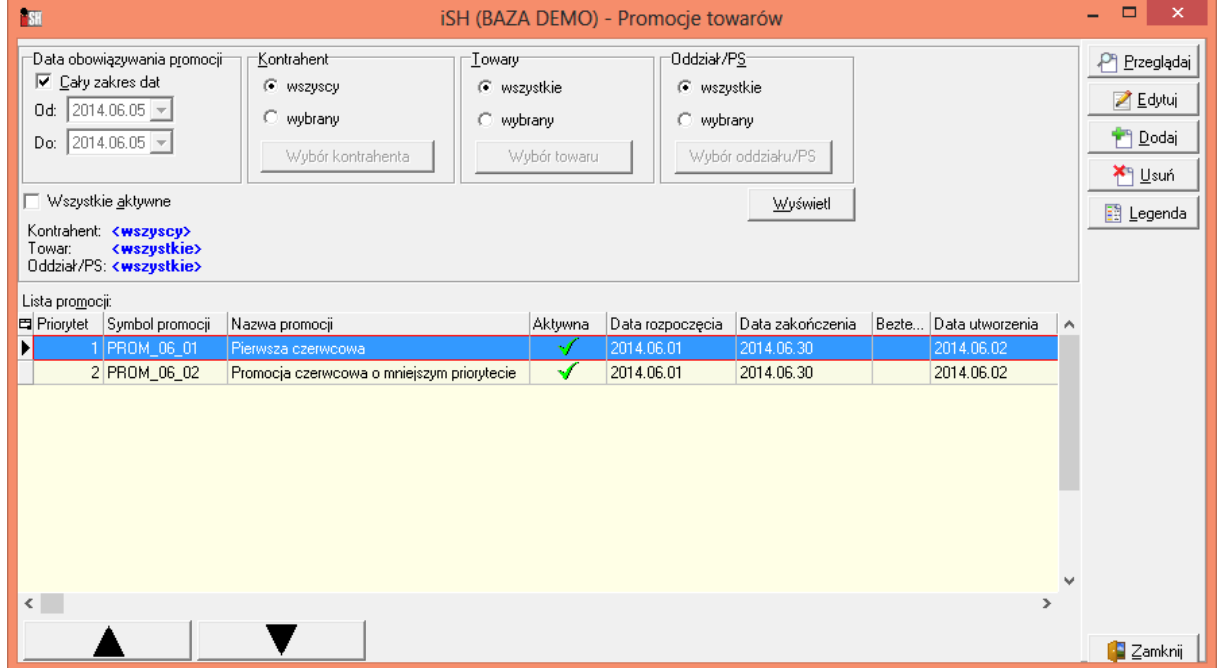

#### **U góry okna opcje filtrowania**

- ➢ **Data obowiązywania promocji**  Od... Do... z dodatkową opcją "Cały zakres dat". Od ... Do... - pokaże wszystkie promocje, które obowiązywały w zadanym okresie czasu (nawet jak obowiązywały tylko jeden dzień w zadanym okresie) Dodatkowa opcja *"Wszystkie aktywne"* - pokazuje listę promocji obowiązującą w bieżącym dniu (data systemowa)
- ➢ **Kontrahent** <wszyscy> <wybrany>. Jak wybierzemy kontrahenta - na liście pojawiają się tylko promocje obowiązujące dla danego kontrahenta, czyli promocje "ogólne" obowiązujące dla wszystkich kontrahentów oraz te, do których dany KTH jest dopisany.
- ➢ **Towar** <wszystkie> <wybrany>. Jak wybierzemy konkretny indeks - na liście pojawiają się tylko promocje obowiązujące dla danego towaru, czyli promocje "ogólne" obowiązujące dla wszystkich towarów oraz te, do których dany indeks jest dopisany.
- ➢ **Oddział/PS** <wszystkie> <wybrany>. Jak wybierzemy konkretny odział (ze struktury firmy) - na liście pojawiają się tylko promocje obowiązujące dla niego, czyli promocje obowiązujące dla wszystkich oddziałów/PS oraz te, do których dany oddział/PS jest dopisany.

# **Tworzenie promocji**

W oknie zarządzania promocjami klikamy *"Dodaj"* - powoduje to **uruchomienie kreatora**, który prowadzi użytkownika poprzez kolejne okna (zakładki) definiowania promocji.

# **Użytkownik uzupełnia kolejne parametry**

#### **Krok 1. - Zakładka "Informacje podstawowe"**

#### **Ustalamy tutaj**

- 1. Symbol i nazwę promocji
- 2. Dodatkowy opis (uwagi)
- 3. Datę obowiązywania promocji ustalając daty Od... Do... albo włączając fajkę "Bezterminowa".
- 4. **"Aktywna"** flaga pozwala na wyłączenie promocji bezterminowych bez utraty informacji, że były bezterminowe. Flaga działała także dla promocji

"okresowych", tzn. jeżeli bieżący dzień jest w okresie od... do... ale flaga

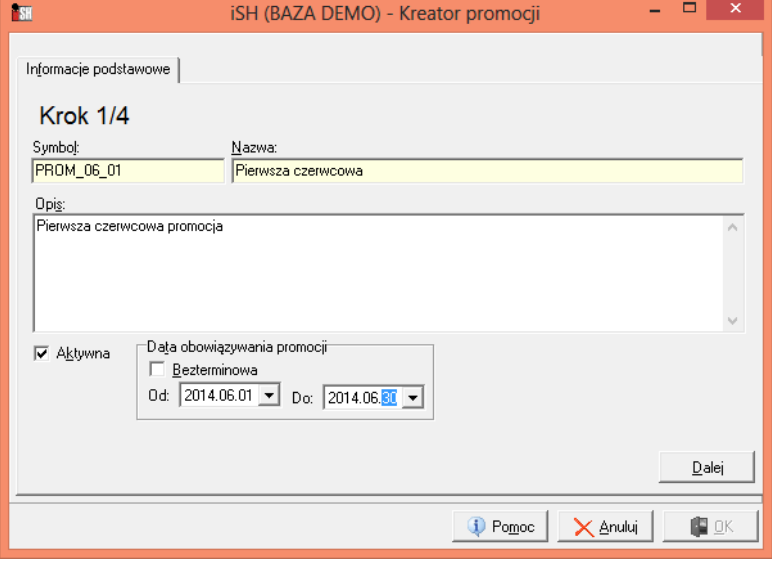

"Aktywna" jest wyłączona - promocja okresowa nie obowiązuje (np. możemy w ten sposób zawieszać na chwile działanie promocji)

5. Dodatkowo podczas tworzenie promocji iHurt "systemowo" zapisuje kto i kiedy utworzył promocję (kto ostatnio modyfikował).

#### **Krok 2. - Zakładka "Kontrahenci"**

Lista kontrahentów, dla których obowiązuje dana promocja.

#### **Pusta lista oznacza, że promocja obowiązuje dla wszystkich kontrahentów.**

Listą zarządzamy klikając "Wybierz kontrahentów". Zarządzanie listą - analogicznie jak w narzędziu "Grupowe ustalanie parametrów" - wybór z wykorzystaniem klasyfikacji, symboliki, CSK, NIP, informacji powiązanych oraz poprzez import z excel'a.

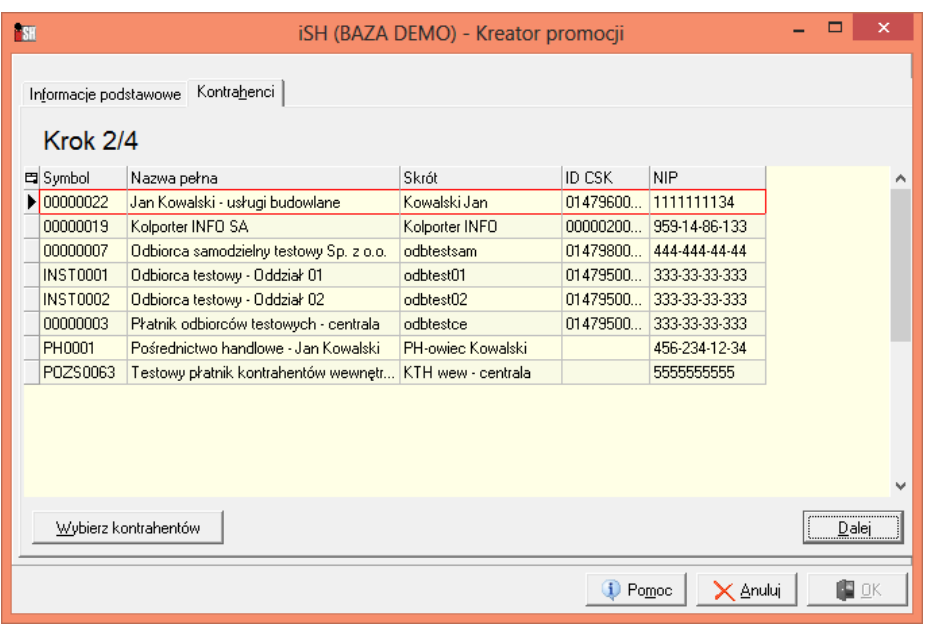

# **Krok 3. - Zakładka "Kontrahenci"**

Lista oddziałów (punktów sprzedaży), dla których obowiązuje dana promocja.

**Pusta lista oznacza, że promocja obowiązuje dla całej firmy (wszystkich oddziałów).** Listą zarządzamy klikając "Wybierz oddziały/PS".

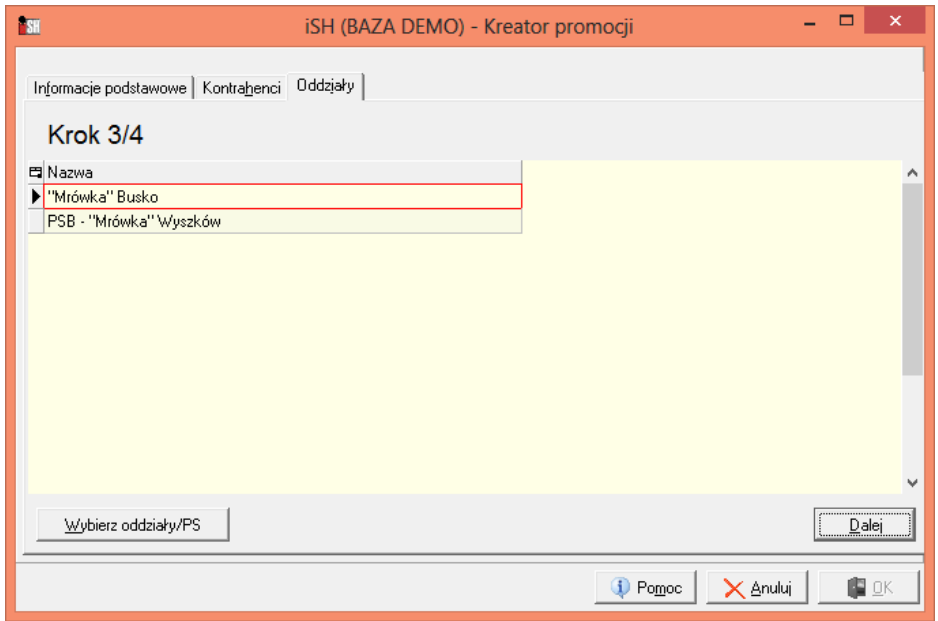

**Krok 4. - Zakładka "Towary / Warunki promocji"**

**Lista towarów** (konkretnych indeksów), dla których **obowiązuje promocja wraz z informacją o rodzaju promocji.**

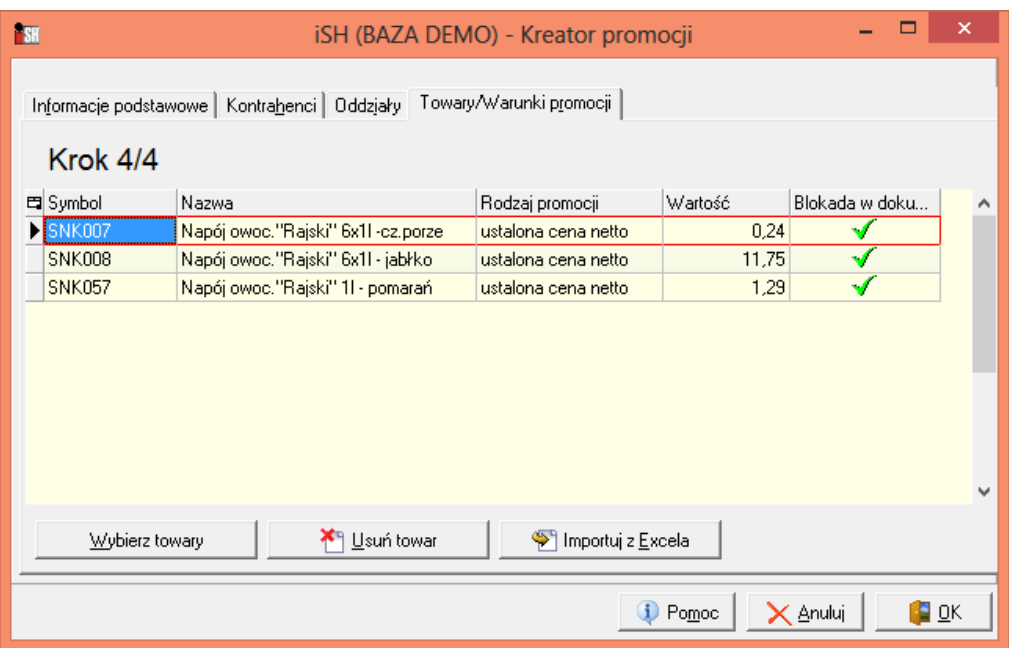

#### **Dodawanie towarów do promocji (pozycje promocji)**

- 1. **Możemy dodawać towary pojedynczo** 
	- a. **Klikamy "Wybierz towary"** (standardowe okno do wyboru towarów) i wybieramy z listy konkretny indeks.
	- b. Ustalamy **rodzaj promocji** (przykład na rysunku obok)

*<ustalona cena netto>* - dla tego towaru będzie obowiązywała zapisana w promocji cena, wszelkie inne mechanizmy ustalania ceny/upustu (rabaty) nie będą działały

*<ustalony upust>* - dla tego towaru będzie obowiązywał zapisany w promocji upust, wszelkie

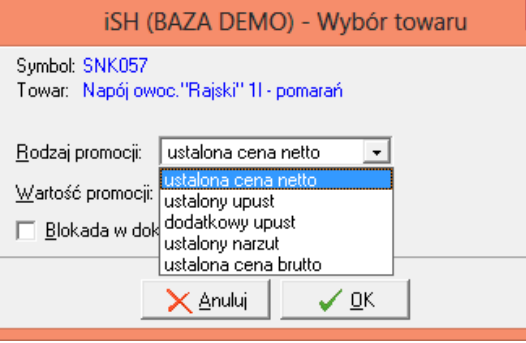

inne mechanizmy ustalania upustu nie będą działały. Cena sprzedaży będzie ustalana standardowo (z cennika przypisanego kontrahentowi)

*<dodatkowy upust>* - dla tego towaru będzie obowiązywał dodatkowy upust zapisany w promocji. Działają standardowe mechanizmy ustalania ceny i rabatu (cennik KTH, maski rabatowe, rabaty do statusów, rabat ogólny) - do rabatu wyznaczonego tymi mechanizmami dokładany (sumowany) jest rabat z promocji

*<ustalony narzut>* - dla tego towaru będzie obowiązywał narzut zapisany w promocji. Wszelkie inne mechanizmy ustalania ceny/upustu (rabaty) nie będą działały

*<ustalona cena brutto>* - dla tego towaru będzie obowiązywała zapisana w promocji cena brutto, wszelkie inne mechanizmy ustalania ceny/upustu (rabaty) nie będą działały

c. Następnie ustalamy **warunki promocji (konkretna cena, konkretny upust)**

Odpowiednio dla wybranego rodzaju ustalamy wartość promocji - wpisuje cenę sprzedaży albo procent rabatu/narzutu

d. Dodatkowo dla opcji <ustalona cena>, <ustalony upust> użytkownik może włączyć parametr *"Blokada w dokumentach".* Jeżeli parametr będzie włączony - zostanie on przepisany do pozycji dokumentu wystawionego z zastosowaniem promocji (WZ/FV/PG)

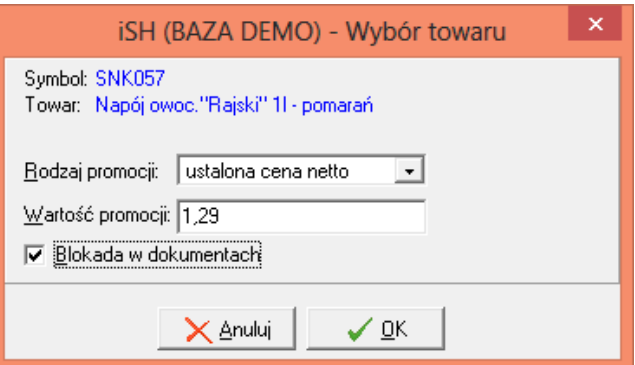

Będzie to powodowało blokadę "ręczne" zmiany ceny lub upustu w tych dokumentach

- 2. Możemy dodawać towary **(tworzyć pozycje promocji) poprzez import z Excela** W tabeli Excela powinniśmy mieś kolumny
	- identyfikujące towar (symbol, EAN),

- "RODZAJ\_PROMOCJI" - "C" - ustalona cena, "R" - ustalony rabat, "D" - dodatkowy rabat, "N" narzut

- kolumnę "WARTOSC" zawierającą wartość promocji
- kolumnę "BLOKADA\_W\_DOK" zawierającą informację czy ma być stosowana blokada w dokumentach czy nie

Sam proces importu przebiega analogicznie jak w innych tego typu sytuacjach w iHurt.

Użytkownik wskazuje skoroszyt i arkusz. iHurt odczytuje dane.

Na żądanie użytkownika oraz obowiązkowo przed importem - analizowana jest spójność danych.

**3. Każda nowa promocja dodawana jest na końcu listy**, czyli jest promocją o najniższym priorytecie.

Ostatnim etapem definiowania promocji będzie zatem ustawienie jej odpowiednio na liście

### **Edycja promocji**

Uprawnieni do tego użytkownicy mogą zmieniać wszystkie parametry promocji.

Aby zmieniać parametry promocji, w oknie zarządzania promocjami klikamy *"Edytuj".*

Wyświetli się 4-zakładkowe okno jak w przykładzie poniżej pozwalające zmieniać warunki promocji.

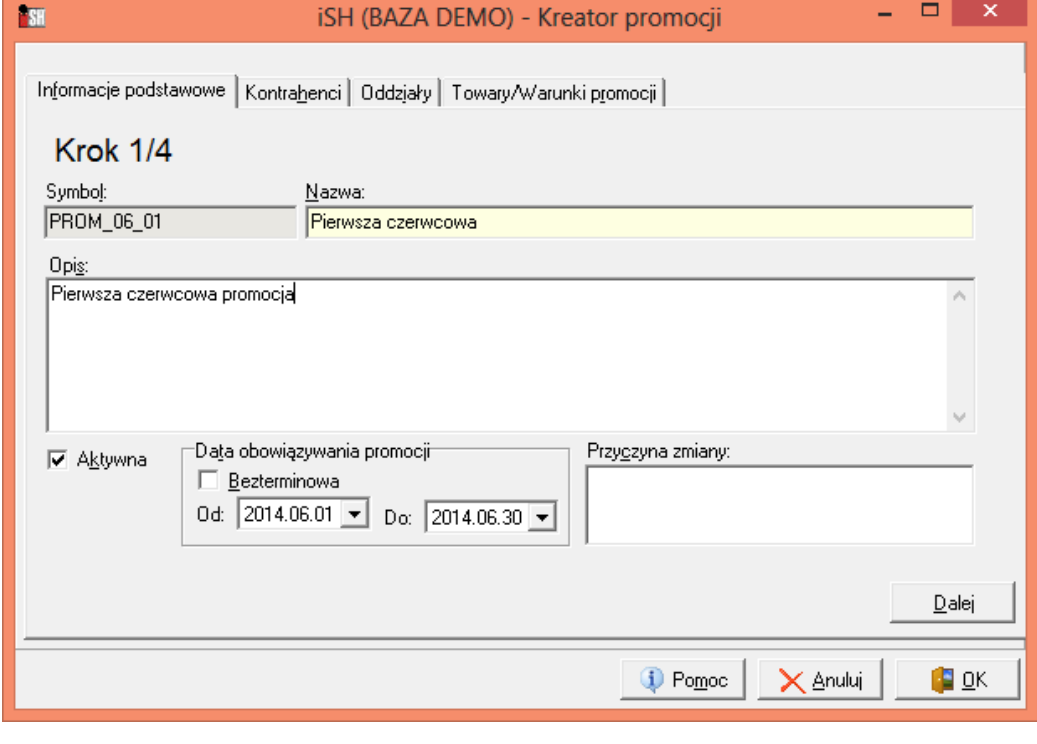

W oknie z listą promocji mamy przyciski.

pozwalające na **przesuwanie promocji na liście zmieniając tym samym jej priorytet.**

Dodatkowo za każdym razem, gdy przywracamy aktywność promocji (włączamy flagę aktywna) - promocja umieszczana jest na końcu listy.

#### **Działanie promocji**

1. Mechanizmy ustalania cen sprzedaży i rabatów został przebudowany tak, aby **w pierwszej kolejności sprawdzały obowiązujące promocje.**

Czyli, czy dla danego KTH/Towaru/Oddziału, w danym dniu obowiązuje jakaś "aktywna" promocja. Oddział jest ustalany

- dla WZ i zamówień od odbiorców - na podstawie przypisania magazynu do struktury firmy - dla FV i PG - na podstawie przypisania rejestru sprzedaży do struktury firmy.

2. **Data promocji ustalana jest wg daty wystawienia dokumentów** (wystawienia a nie sprzedaży/wydania/planowanej realizacji zamówienia).

W związku z powyższym wprowadzone zostały dodatkowe narzędzia obsługi zmiany dat wystawienia.

Jeżeli użytkownik zmienia datę wystawienia - iHurt informuje, że zmiana daty wystawienia będzie skutkowała ponowną analizą obowiązujących promocji a w konsekwencji - cen i/lub rabatów. "OK" - zmiana daty, analiza promocji, "odświeżenie" cen i rabatów "Anuluj" - wycofanie się użytkownika z operacji zmiany daty

- 3. Jeżeli dla danej pozycji **obowiązują dwie promocje (lub więcej)** stosujemy tą, która ma wyższy priorytet **(jest wyżej na liście)**
- 4. **W zależności od rodzaju promocji do pozycji dokumentu podpowiadamy** *<ustalona cena netto>, <ustalona cena brutto>* - cenę z promocji i rabat 0,00% *<ustalony rabat>* - cenę zgodnie z dotychczasowymi mechanizmami i rabat z promocji *<dodatkowy rabat>* - cenę i rabat zgodnie z dotychczasowymi mechanizmami, przy czym do ustalonego rabatu dodajemy rabat z promocji.

*<dodatkowy narzut>* - ustalamy cenę sprzedaży w oparciu o cenę ewidencyjną partii powiększoną o ustalony w promocji narzut procentowy. Rabat 0,00% niezależnie od tego, jakie rabaty ma KTH

5. **W pozycji dokumentu zapisujemy identyfikator promocja** jaka została zastosowana przy dodawaniu pozycji.

Dodatkowo jeżeli **dana pozycja promocji miała włączoną flagę "Blokada w dokumencie" zapisujemy analogiczną informację w pozycji dokumentu**, co powoduje blokadę zmiany ceny/upustu.